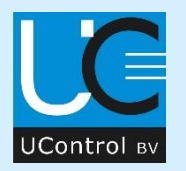

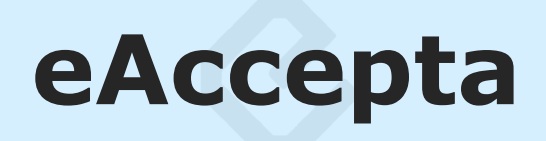

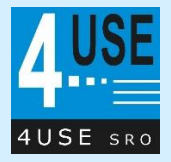

eAccepta is een softwarepakket voor de automatische verwerking van opdrachten (orders) met bijbehorende artikeltekeningen die per e-mail ontvangen worden.

Per opdracht worden de tekeningen naar het gewenste bestandsformaat geconverteerd, eventueel geprint en in de gewenste structuur opgeslagen. Tevens wordt alle relevante data (o.a. orderregels) in een leesbaar bestand geplaatst voor uw ERP systeem.

Naast opdrachten kunnen ook offerteaanvragen automatisch verwerkt worden.

Zie ook onze brochure voor een algemene uitleg van eAccepta.

### **Uw voordeel**

eAccepta biedt een aantal voordelen:

- Gestructureerde opslag van de opdracht en tekening informatie
- Helpt bij het structureren van de opdracht en tekening informatie stroom
- Kwaliteitsverhoging door automatische verwerking
- Arbeidsbesparing

### **eAccepta software**

Hierna volgt een globale beschrijving van de software:

- 1. E-mail overzichtsscherm
- 2. E-mail verwerkingsscherm
- 3. Bestandlocaties
- 4. ERP export bestand

### **1: E-mail overzichtsscherm**

Scherm na opstart, waarbij direct alle nieuwe e-mails  $\bigcup$  in het linker venster worden getoond. Klik op  $\mathcal{E}$  om de e-mail lijst opnieuw in te lezen. Voor e-mails met rode achtergrond is nog geen automatische herkenningsconfiguratie uitgevoerd.

Klik op een e-mail regel  $2$  zodat deze in het rechter venster getoond wordt.

Klik op ► om de geselecteerde e-mail te verwerken (zie: 2. e-mail verwerkingsscherm).

Klik op ►**<sup>A</sup>** om de geselecteerde e-mail(s) automatisch te verwerken. Tijdens het verwerken wordt de voortgang getoond.

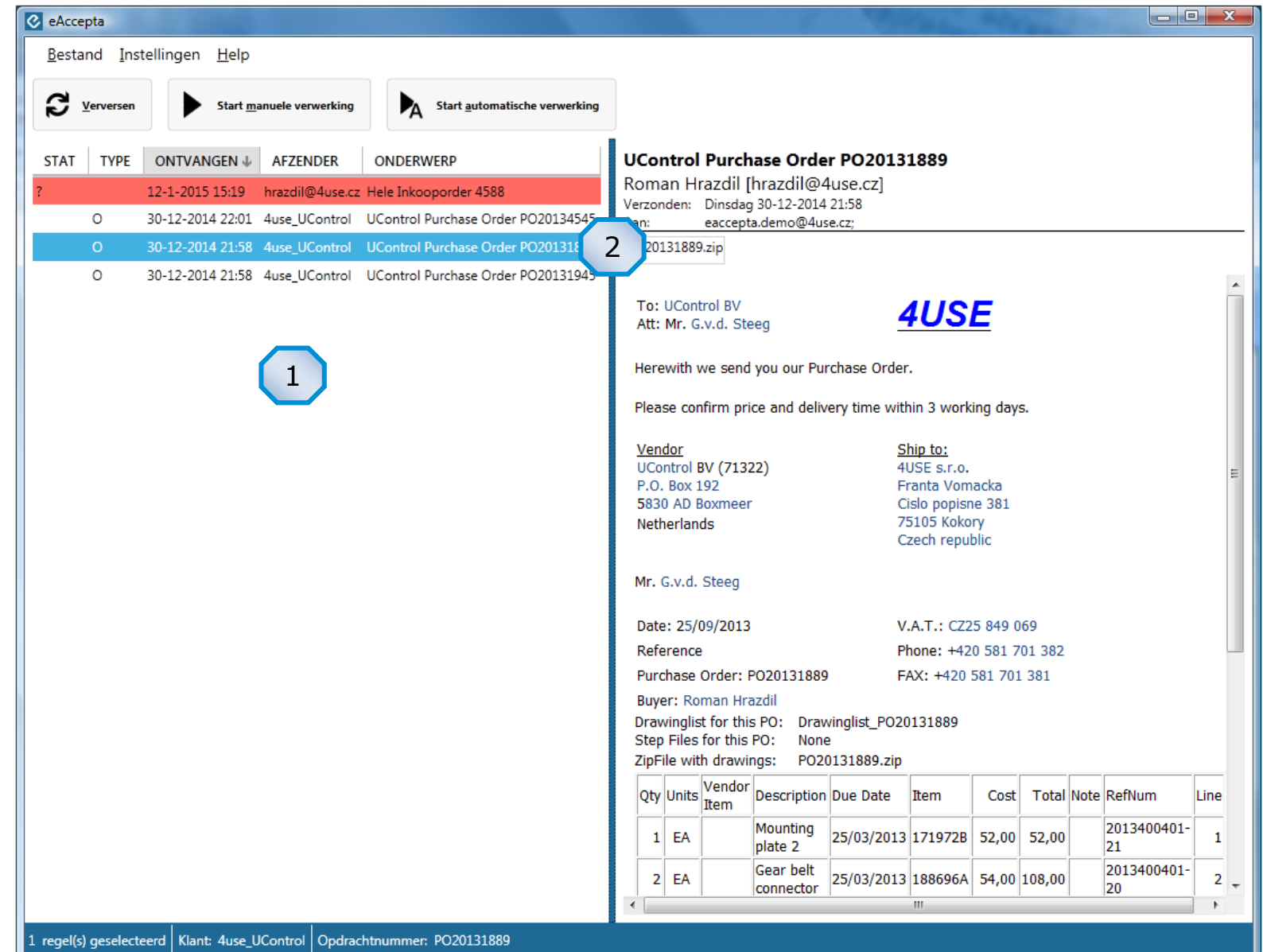

# **2: E-mail verwerkingsscherm**

Scherm toont de gegevens nadat er op  $\bigcup$  geklikt is.

#### **Deelvenster:**

- $\frac{2}{3}$  toont de gevonden orderregels. Ieder veld kan worden aangepast.
- toont de documenten die horen bij de geselecteerde orderregel.  $\left( 3\right)$
- toont de documenten die niet aan een orderregel konden worden toegekend.  $\left( 4\right)$
- $\frac{5}{2}$  toont het in  $\frac{3}{2}$  of  $\frac{4}{3}$ geselecteerde document.

### **Klik op:**

- om alle tekeningen te printen.
- $\left| \begin{array}{c} 1 \\ \text{PDF} \end{array} \right|$ om alle tekeningen te converteren naar het ingestelde formaat.
- **n** om alles op te slaan in de ingestelde map.
- $\mathbf \Sigma$  om de orderregels te exporten t.b.v. het ERP systeem.
- $\boxtimes$  om een bevestigings e-mail te versturen.

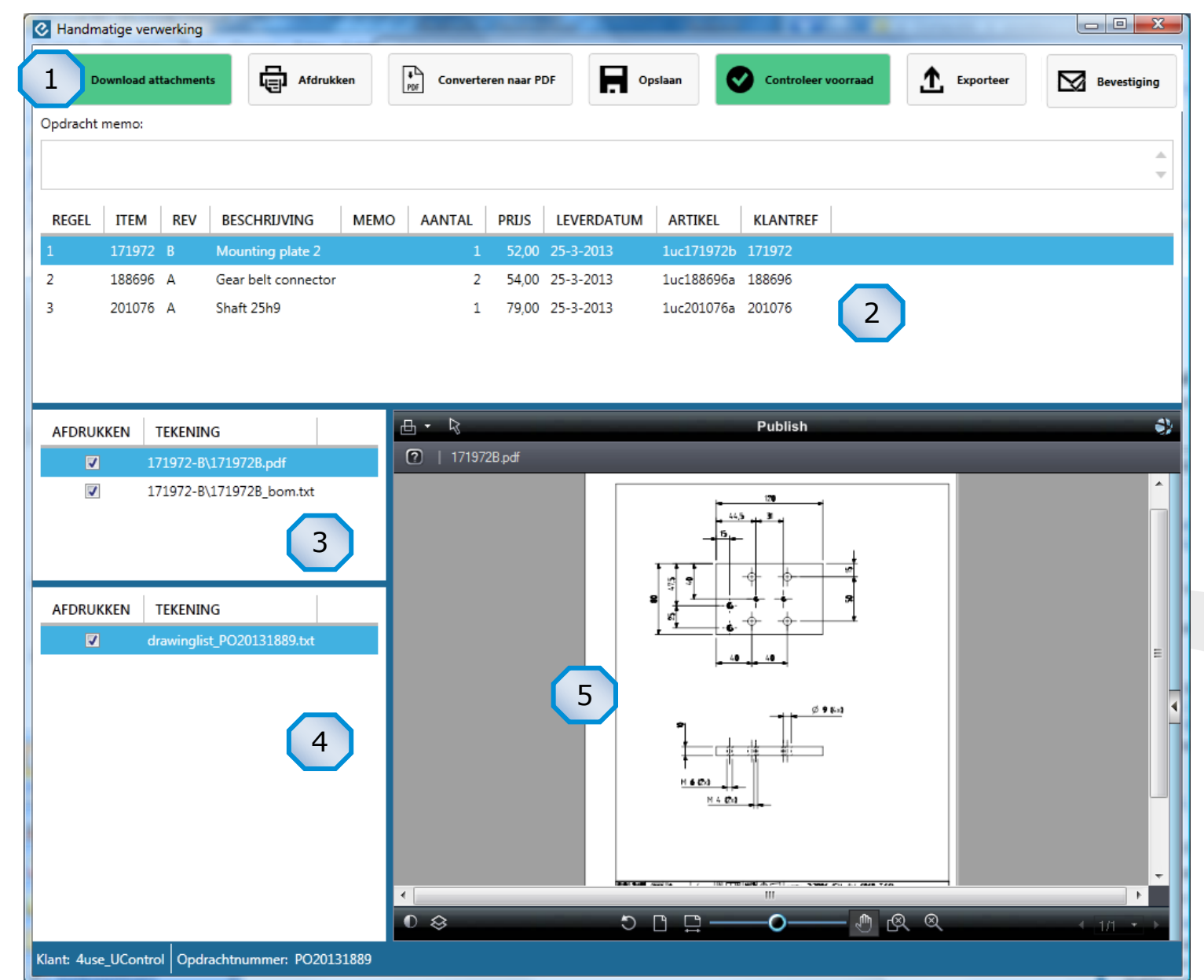

Per verwerkte order worden de documenten (geconverteerde tekeningen) opgeslagen in de ingestelde map:

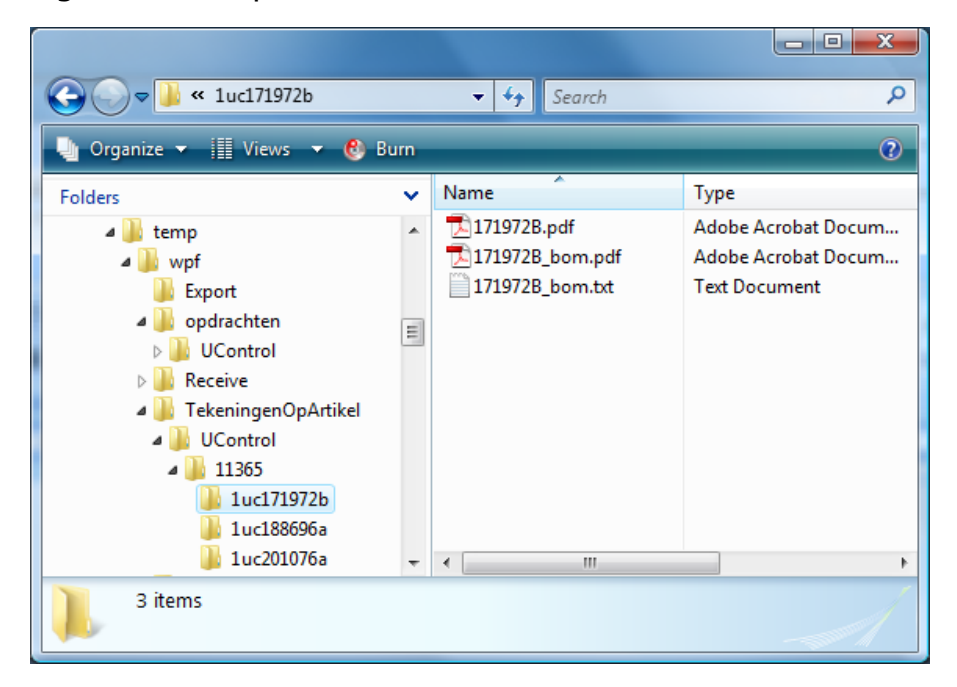

De originele e-mail met bijbehorende documenten worden in een andere ingestelde map opgeslagen voor eventuele controle (naslag).

# **3: Bestandlocaties 4: ERP export bestand**

Per verwerkte order wordt er een export bestand aangemaakt en in de ingestelde map geplaatst voor verwerking door uw ERP systeem:

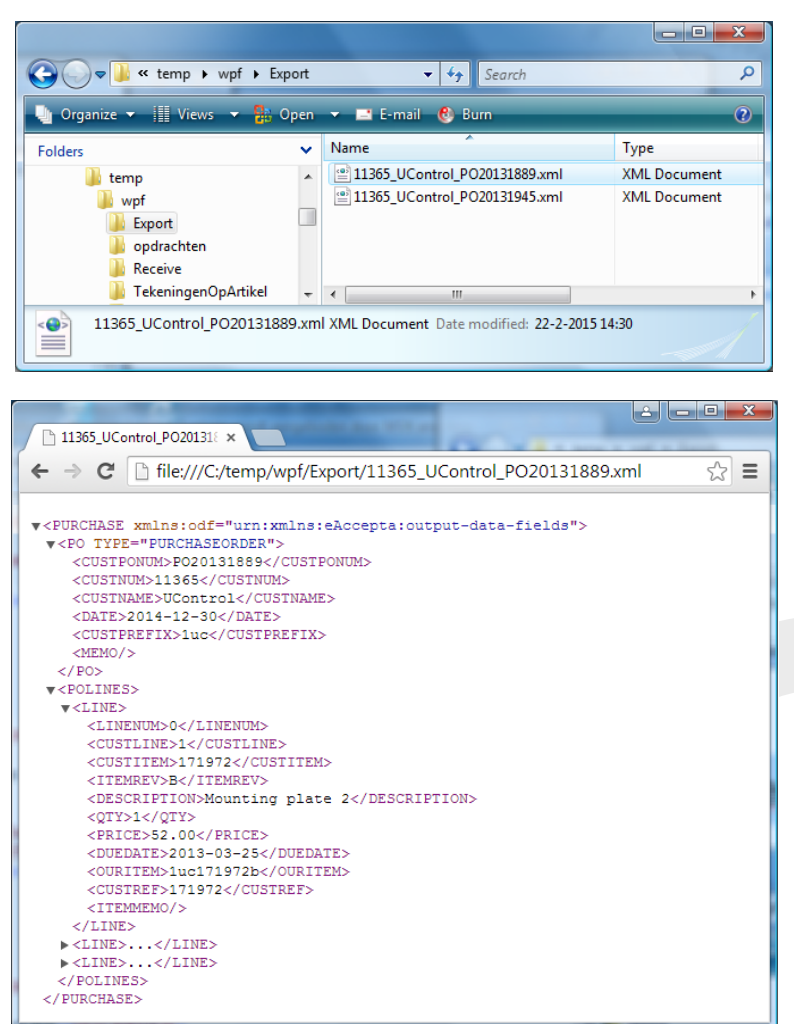

Ondersteunde bestandformaten zijn .xml en .csv